# **Min Skole-app Visma Flyt Skole Foresatt**

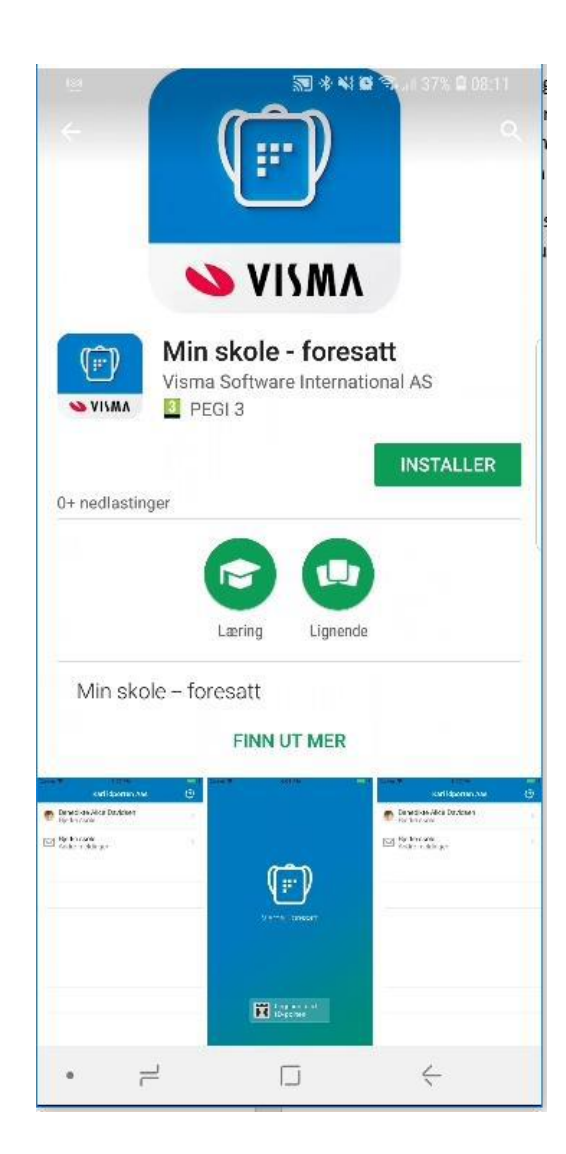

Info

*Eventuelle spørsmål og problemstillinger fra foresatte knyttet til appen skal meldes til skole/kommune, og ikke til systemleverandør (Visma).* 

#### Installasjon – Last ned fra Google Play eller App store

«Min skole» lastes ned og installeres som en helt vanlig app fra Google Playbutikken for Android-brukere og fra App Store for IOS-brukere.

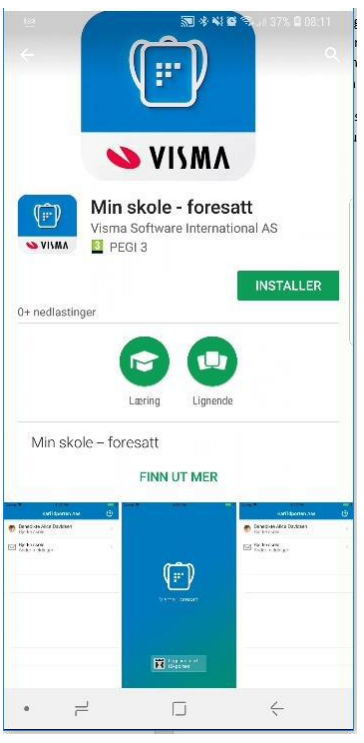

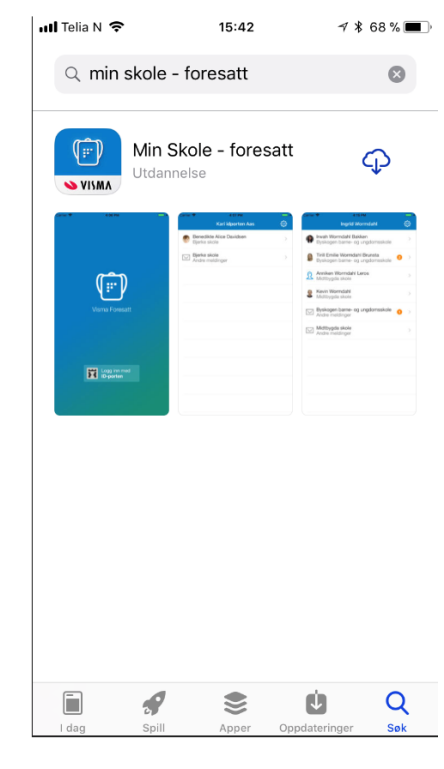

Android IOS

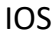

#### Bruk av «Min skole»-app

Ved førstegangs innlogging må foresatte bruke ID-porten. Videre velges også pålogging foresatt. Pålogging deretter mot korrekt kommune fra nedtrekkslista. Det vil si kommunen hvor du er registrert som foresatt. Tilslutt registreres en pin for daglig bruk av appen. Pin-kode kan endres ved behov ved å logge helt ut.

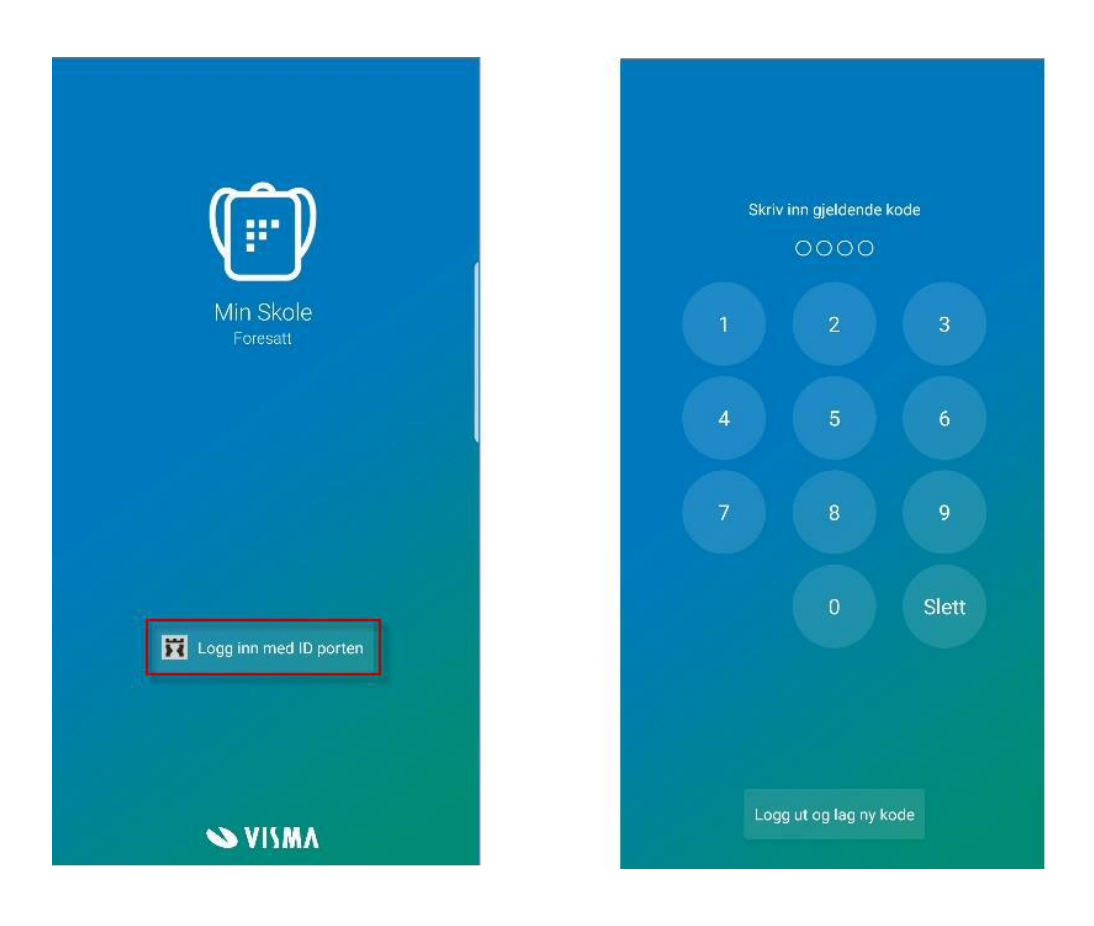

Inne i appen vil du få en oversikt over dine barn og dialog med skolen. Tannhjulet oppe til høyre tar deg til innstillingsfanen hvor du kan endre pinkode.

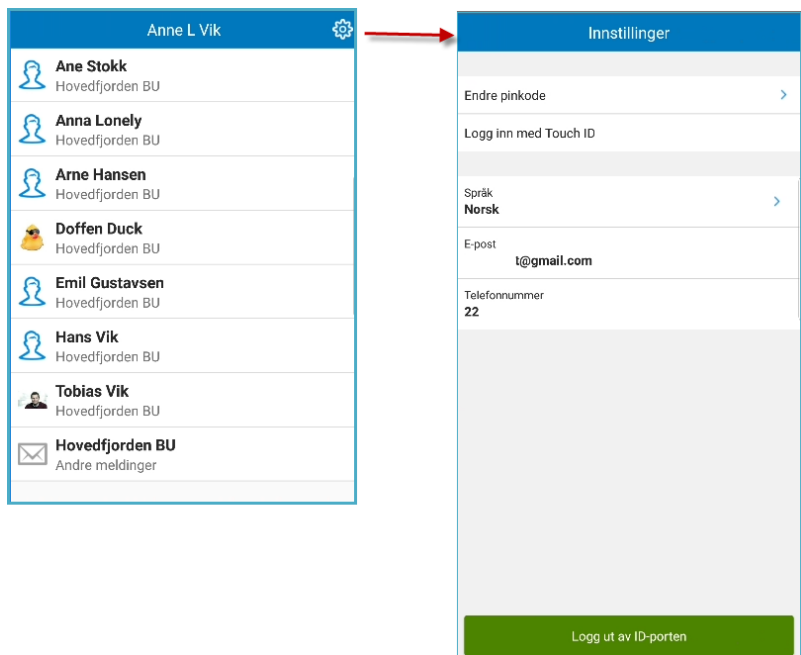

Ved nye beskjeder vil du få et push-varsel på telefonen og inne i «Min skole» appen vil det være et tallsymbol som forteller deg om uleste meldinger. Klikk på meldingen for å lese og eventuelt besvare.

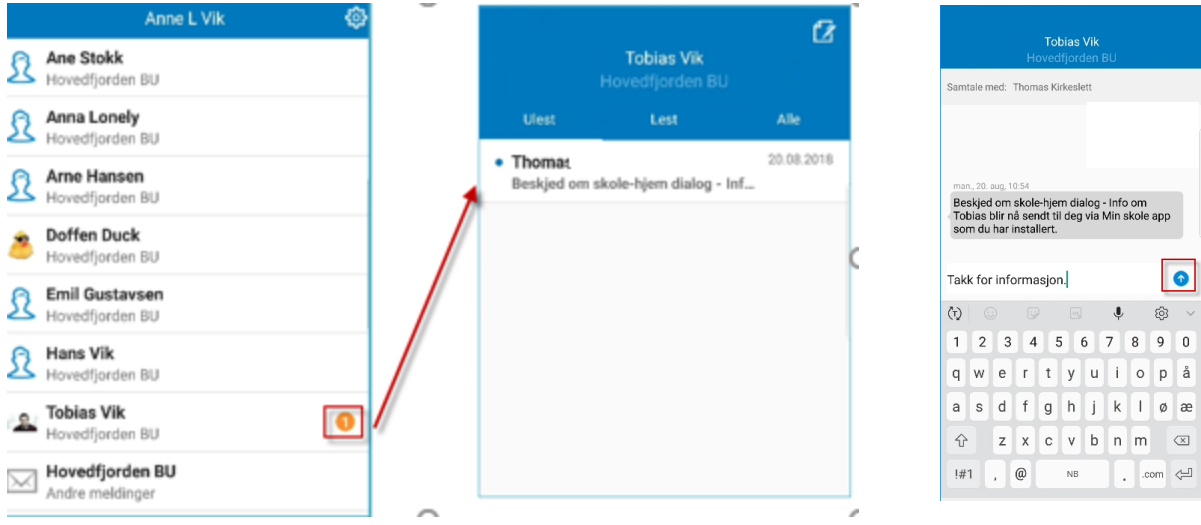

## Sende melding til skolen fra Min Skole appen?

Klikk på aktuelt barn og velg «ny melding-ikon» oppe i høyre hjørne på eleven. Velg mottaker(e) og klikk på «ferdig». Skriv melding og klikk på send.

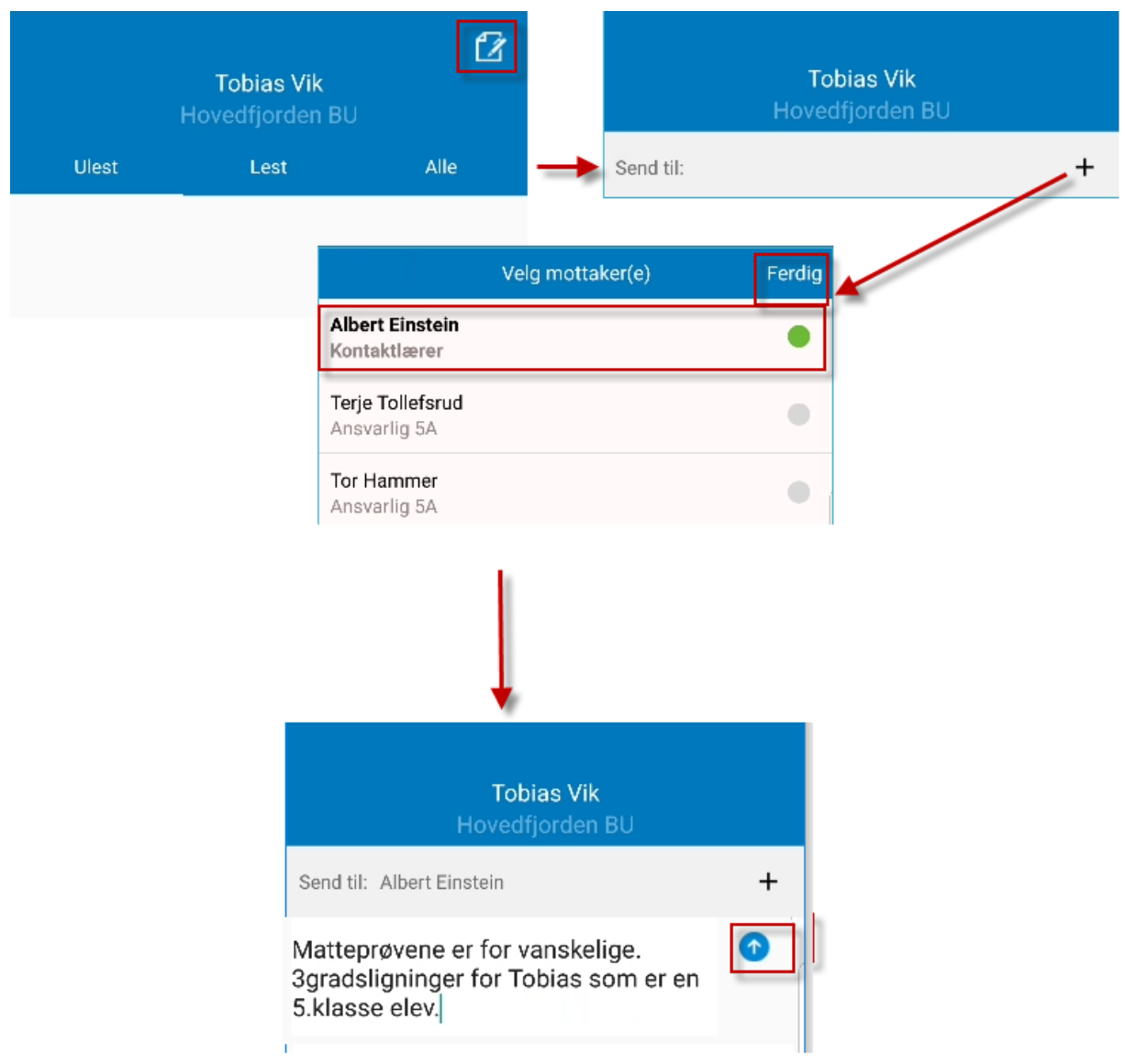

## Varsle om fravær i «Min skole»-appen.

Foresatte skal melde om fravær i forkant av fravær (dersom det er planlagt, eller senest *samme dag* som eleven er fraværende. Ved å klikke på navnet til barnet, får du frem valget «Meld fravær» nederst i høyre hjørne. Her *skal* man melde om fravær og velge fraværskode (årsak til fravær).

*Merk! Dersom barnet er fraværende flere dager etter hverandre, legges det inn fravær hver dag.* 

Dersom barnet er fraværende deler av dagen, «slår du av» knappen «Hele dagen» og angir klokkeslett for fravær.

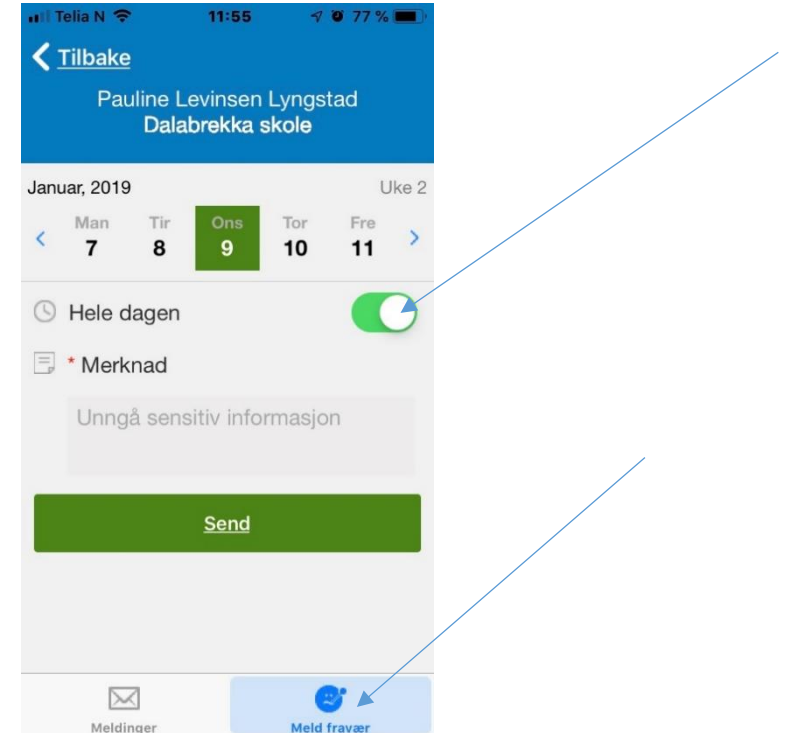

*Merk: Det er ikke mulig å melde om fravær tilbake i tid. Dersom man ikke har meldt fravær samme dag, må man skrive en melding i appen til kontaktlærer.* 

# Med vennlig hilsen

#### Innlandet skole